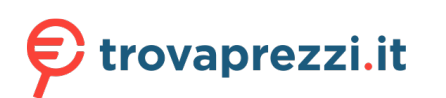

Questo manuale d'istruzione è fornito da trovaprezzi.it. Scopri tutte le offerte per [Mediacom](http://www.trovaprezzi.it/notebook/prezzi-scheda-prodotto/mediacom_smartbook_edge_14?utm_source=pdf&utm_medium=referral&utm_campaign=pdf_10) [SmartBook Edge 14 M-SBE142](http://www.trovaprezzi.it/notebook/prezzi-scheda-prodotto/mediacom_smartbook_edge_14?utm_source=pdf&utm_medium=referral&utm_campaign=pdf_10) o cerca il tuo prodotto tra le [migliori offerte di Notebook](http://www.trovaprezzi.it/prezzi_notebook.aspx?utm_source=pdf&utm_medium=referral&utm_campaign=pdf_10)

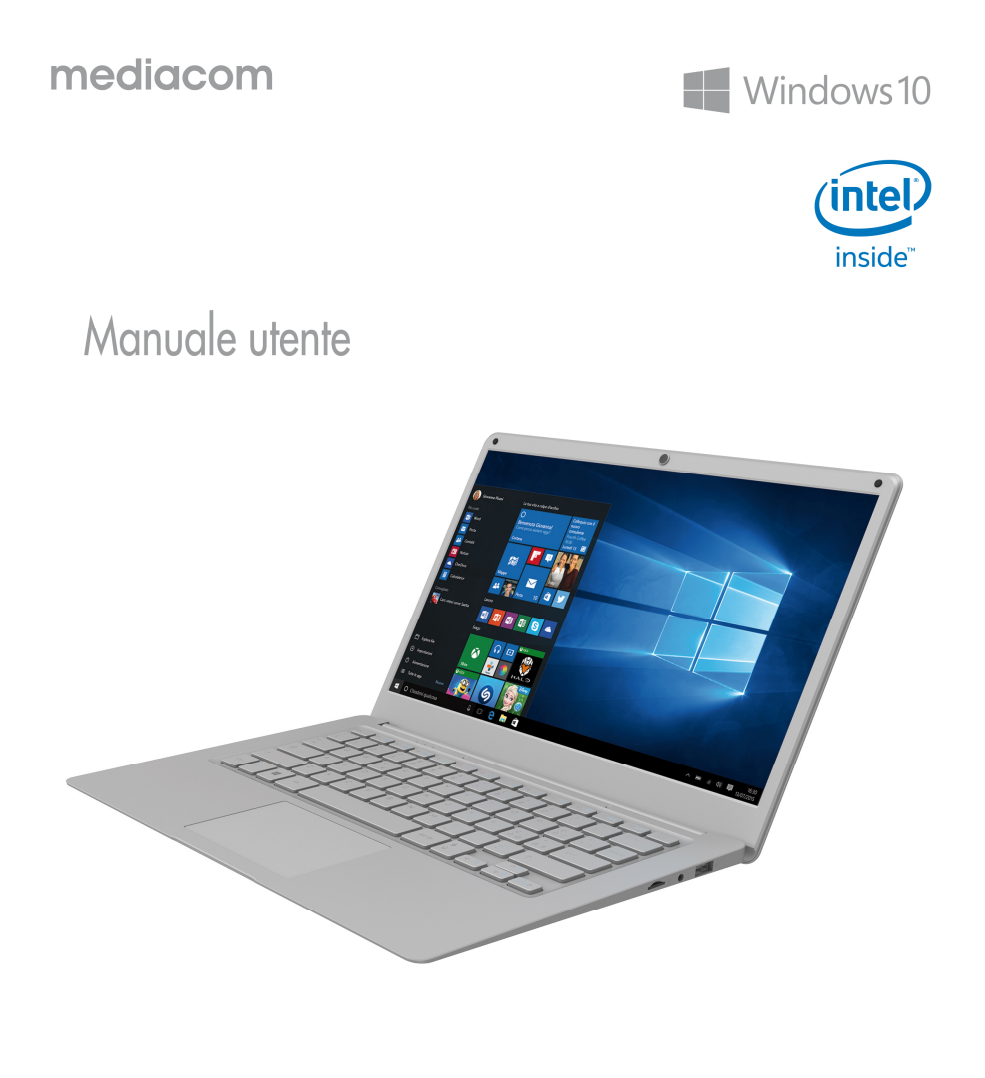

# **SMARTBOOK edgs 14**

## Indice

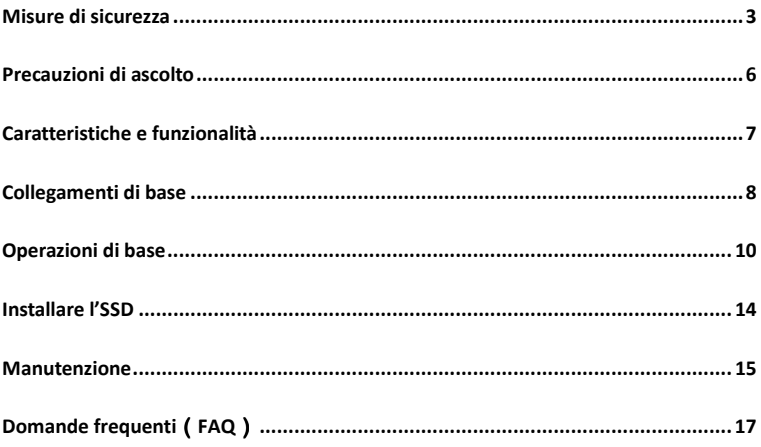

### **Misure di sicurezza**

- Non sottoporre il dispositivo a gravi urti o cadute dall'alto.
- Non usare il dispositivo in condizioni di troppo caldo o freddo o in ambienti polverosi o umidi. Non esporre alla luce solare diretta
- Evitare di utilizzare il dispositivo in prossimità di forti campi magnetici.
- Il normale funzionamento del dispositivo può essere disturbato da scariche elettrostatiche. Se dovesse capitare, semplicemente resettare e riavviare il dispositivo seguendo il manuale di istruzioni. Durante la trasmissione di file maneggiare con cura e operare in un ambiente privo di elettricità statica.
- Tenere il dispositivo lontano da acqua o altri liquidi. Nel caso in cui dovesse entrare in contatto con acqua o altri liquidi spegnere immediatamente e pulire il dispositivo.
- Per evitare corrosioni non utilizzare agenti chimici per pulire il dispositivo, usare solo un panno asciutto.
- Non installare il dispositivo in uno spazio ristretto come ad esempio una libreria o simile. La ventilazione non deve essere ostruita coprendo le aperture di areazione con oggetti come giornali, tovaglie, tende, ecc.
- Nessun tipo di fiamma libera, come ad esempio candele accese, dev'essere posizionato sul dispositivo.
- Si richiama l'attenzione sugli aspetti ambientali dello smaltimento delle batterie.
- Utilizzare l'apparecchio in clima temperato.
- Non siamo responsabili per eventuali danni o perdita di dati causati da malfunzionamento, uso improprio, modifiche del dispositivo o sostituzione della batteria.
- Non tentare di smontare, riparare o manomettere il prodotto. La garanzia verrebbe invalidata.
- Se il dispositivo non viene utilizzato per un periodo di tempo prolungato, si prega di caricare la batteria almeno una volta al mese per preservarne la durata.

Caricare la batteria se:

a) L'icona di livello della batteria mostra  $\Box$  (batteria vuota)

b) Il dispositivo si spegne automaticamente quando riavviato.

c) Non ci sono reazioni quando vengono premuti i tasti.

- Non interrompere la connessione quando si formatta il dispositivo o durante la trasmissione di file, altrimenti si rischia di corrompere o perdere i dati o danneggiare il sistema.
- Quando il dispositivo viene utilizzato come hard disk portatile, utilizzare solo secondo le istruzioni. In caso contrario, si potrebbe verificare la perdita permanente dei dati.
- Si prega di utilizzare e installare i dati utilizzando gli attacchi/accessori in dotazione e solo in base alle istruzioni del produttore.
- Fare riferimento alle informazioni sul fondo del dispositivo per informazioni elettriche e la sicurezza dei dati prima di installare o mettere in funzione il dispositivo.
- Per ridurre il rischio di incendi o scosse elettriche, non esporre questo dispositivo alla pioggia o all'umidità. Il dispositivo non deve essere nemmeno esposto a gocce o schizzi ed evitare di posizionare sopra oggetti contenenti liquidi (vasi, bicchieri, etc).
- Vi è pericolo di esplosione se la batteria viene sostituita in modo errato. Sostituire solo con lo stesso tipo o equivalente.
- La batteria/le batterie/il pacco batteria (batteria o le batterie o il pacco batteria) non deve essere esposto a calore eccessivo come la luce del sole, fuoco o simili.
- Si prega di seguire in modo responsabile le procedure per lo smaltimento delle batterie.
- Se l'alimentatore è scollegato dal dispositivo, il dispositivo rimarrà utilizzabile fino a quando la batteria ha una carica sufficiente.
- L'alimentatore è un apparato CLASSE II a doppio isolamento senza massa.

Spiegazione simboli di sicurezza:

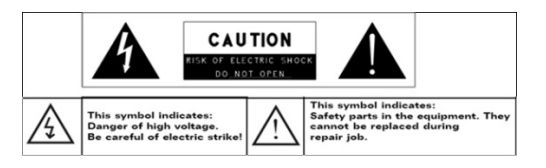

- Il simbolo del fulmine con la punta a freccia all'interno di un triangolo equilatero avverte l'utente della presenza di "tensione pericolosa" non isolata all'interno del prodotto, che può essere di intensità sufficiente da costituire un rischio di scossa elettrica.
- Per ridurre il rischio di scosse elettriche, non rimuovere il coperchio (o il retro) in quanto non ci sono parti riparabili dall'utente all'interno. Rivolgersi solo a personale qualificato.
- Il punto esclamativo all'interno di un triangolo equilatero avverte l'utente della presenza di importanti istruzioni operative e di manutenzione nella documentazione che accompagna il dispositivo.
- R - Corretto smaltimento di questo prodotto. Nell'Unione Europea, questo simbolo indica che il prodotto non deve essere smaltito con altri rifiuti domestici. Per evitare eventuali danni all'ambiente o alla salute umana causati da smaltimento dei rifiuti, riciclarlo in maniera responsabile per favorire il riutilizzo sostenibile delle risorse materiali. Per smaltire il dispositivo usato, utilizzare i sistemi di restituzione e raccolta disponibili nella vostra zona o contattare il rivenditore presso il quale il prodotto è stato acquistato.
- Consigliamo di installare e utilizzare questo dispositivo ad una distanza minima di 20 cm dal proprio corpo.
- CE: paesi in cui il prodotto può essere utilizzato liberamente: Germania, Regno Unito, Italia, Spagna, Belgio, Paesi Bassi, Portogallo, Grecia, Irlanda, Danimarca, Lussemburgo, Austria, Finlandia, Svezia, Norvegia e Islanda

### **Precauzioni di ascolto**

- Questo prodotto rispetta le norme vigenti per limitare il volume dell'emissione di dispositivi audio di consumo a un livello di sicurezza. Ascoltando il vostro dispositivo con le cuffie o gli auricolari a volumi elevati, si corre il rischio di danni permanenti alle orecchie. Anche se ci si abitua o sembra normale ascoltare ad alto volume, si rischia ancora di danneggiare l'udito. Ridurre il volume del dispositivo a un livello ragionevole per evitare danni permanenti all'udito. Se si sente un ronzio nelle orecchie, ridurre il volume o spegnere il dispositivo. Questo dispositivo è stato testato con le cuffie in dotazione. Al fine di preservare l'udito, si consiglia di utilizzare solo gli auricolari in dotazione con il dispositivo o qualsiasi altre cuffie che rispettino la normativa vigente. Altri tipi di auricolari possono produrre livelli di volume più alti. A piena potenza, l'ascolto prolungato del walkman può danneggiare l'orecchio.
- Usare la massima cautela o interrompere l'utilizzo in situazioni di pericolo causate dall'udito ostruito.
- Anche se le cuffie o gli auricolari sono di tipo open-air che consente di ascoltare i rumori esterni, non alzare il volume a un livello tale da non sentire i suoni intorno.
- Il suono può essere ingannevole. Nel tempo il "livello di comfort" si adatta a volumi più elevati. Suoni "normali" potrebbero essere troppo alti e dannosi per l'udito. Proteggersi da questo fenomeno impostando il volume del dispositivo a un livello di sicurezza prima che l'orecchio si adatti.

Per stabilire un livello di volume sicuro:

- a. Iniziare con il volume ad un livello basso.
- b. Aumentare lentamente il volume fino a quando si può sentire facilmente e chiaramente, senza distorsioni. Una volta stabilito un livello di suono, non modificarlo.

*Questo manuale non può riflettere il funzionamento del dispositivo vero e proprio. Tutte le informazioni sono soggette a modifiche senza preavviso. Si prega di seguire le procedure operative del dispositivo vero e proprio. Per maggiori informazioni sul Sistema Operativo rivolgersi al relativo produttore.* 

### **Caratteristiche e funzionalità**

#### **1. Descrizione parti e comandi**

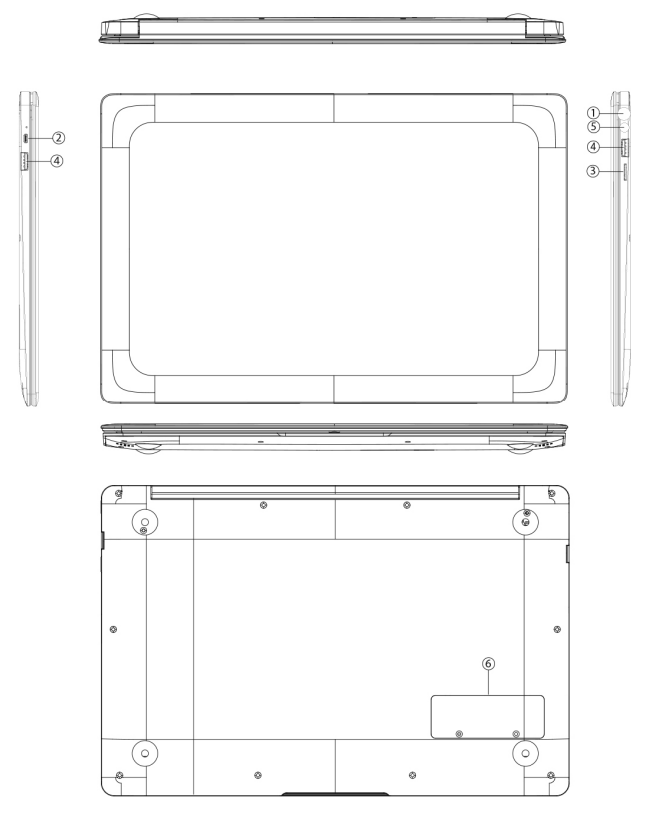

- 1) **Jack DC:** ingresso per ricaricare il notebook
- 2) Video HD out : porta multimediale ad alta definizione
- 3) **Slot TF card:** supporta micro SD
- 4) **Porte USB:** è possibile collegare periferiche USB (mouse, tastiere, chiavette...)
- 5) **Jack audio:** ingresso per trasmettere audio dal PC ad altoparlanti o cuffie
- 6) **Slot SSD:** alloggio per SSD M.2 2280

# **Collegamenti di base**

### **Caricare lo SmartBook**

*Nota: Se si utilizza il dispositivo per la prima volta, oppure dopo un lungo periodo di inattività, caricare la batteria per più di mezz'ora prima di accenderlo, per assicurare la stabilità del sistema.* 

Lo SmartBook ha una batteria ricaricabile incorporata. Caricare il dispositivo quando il livello della batteria è basso.

- 1. Collegare l'alimentatore all'ingresso di carica (8).
- 2. Collegare l'alimentatore a una presa elettrica e caricare lo SmartBook finché la batteria non è completamente carica.

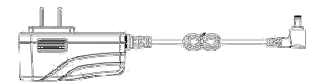

#### **Attenzione:**

- 1. Caricare la batteria a una temperatura ambiente compresa tra 5 e 35°C.
- 2. Utilizzare solo l'alimentatore in dotazione per ricaricare lo SmartBook. Alimentatori non autorizzati potrebbero danneggiare gravemente lo SmartBook.

#### *Nota:*

- *1. La batteria non è completamente carica quando si apre la confezione Notebok.*
- *2. Una batteria completamente scarica impiega circa 5 ore per caricarsi completamente.*
- *3. Quando la batteria è in carica l'indicatore LED si illumina in rosso.*

#### **Accensione dello SmartBook**

*Nota: Questo dispositivo è stato dotato di sistema Windows10 dalla fabbrica, così che l'utente non debba eseguire nuovamente l'installazione di Windows al primo utilizzo.* 

1. Premere e tenere premuto il pulsante di accensione per 2 secondi per accendere lo SmartBook. Viene visualizzata la schermata di sblocco.

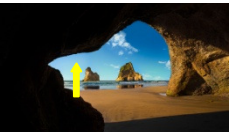

2 Premere il tasto sinistro del mouse una volta o il tasto spazio/invio sulla tastiera per passare alla schermata di login, quindi digitare la password per accedere a Windows.

Quando viene visualizzata la schermata Start di Windows lo SmartBook è pronto per l'uso.

*Nota: Se non è stata attivata la protezione con password di Windows 10, si passerà direttamente dalla schermata di sblocco alla schermata Start.* 

#### **Spegnere lo SmartBook**

È possibile spegnere lo SmartBook in due modi:

Utilizzando il tasto accensione:

- 1. Premere e tener premuto il tasto accensione per almeno 4 secondi.
- 2. Cliccare e trascinare verso il basso la schermata di conferma di spegnimento fino al bordo inferiore del display per spegnere lo SmartBook.

Utilizzando il menù Start:

- 1. Selezionare il tasto Windows/Start per aprire il menu Start.
- 2. Selezionare **Arresta ○→ Arresta il sistema** per spegnere lo SmartBook.

#### **Attivare/disattivare lo schermo**

Normalmente è sufficiente premere una volta il pulsante di accensione per attivare/disattivare lo schermo. In alternativa si può utilizzare il menù Start:

- 1. Selezionare la icona Windows/Start per aprire il menu Start.
- 2. Selezionare **Arresta ①→ Sospendi** per disattivare lo schermo.

### **Operazioni di base**

#### **Impostazioni Wi-Fi**

Attivare/disattivare il Wi-Fi:

- 1. Cliccare sulla icona Wi-Fi **C** nell'area di notifica in basso a destra dello schermo per visualizzare gli hotspot Wi-Fi disponibili.
- 2. Selezionare l'icona del Wi-Fi disponibile per attivare/disattivare la connessione. Collegarsi ad una rete:
- 3. Scegliere l'icona Wi-Fi **C**e nell'area di notifica in basso a destra dello schermo per visualizzare gli hotspot Wi-Fi disponibili.
- 4. Selezionare una rete disponibile dall'elenco e selezionare **Connetti**.
- 5. Inserire la password, se richiesta, quindi confermare su Connetti per avviare la connessione a internet.
- 6. Cambiare la schermata per l'orientamento desiderato.
- 7. Selezionare il pulsante  $\Xi$  nell'area di notifica per accedere al Centro notifiche:

#### **Schermata Start di Windows 10**

Nela schermata Start di Windows 10 viene visualizzato un elenco di Live Tiles (riquadri interattivi) predefiniti e personalizzati, che agiscono come una scorciatoia per, ad esempio, Mail, Microsoft Edge, applicazione Meteo, Calendario, Windows Store e altre applicazioni installate.

I Live Tiles della schermata Start cambiano e si aggiornano in tempo reale per mostrare notizie di attualità e sport, aggiornamenti meteo, notifiche dei social network e così via.

L'interfaccia a riquadri consente di accedere direttamente alle applicazioni più utilizzate recentemente, e-mail, foto, musica, video, contatti, aggiornamenti da siti di social-network, siti web visitati frequentemente, etc. È possibile aggiungere le applicazioni preferite ai riquadri per personalizzare la schermata Start.

È inoltre possibile personalizzare la schermata di avvio impostando l'immagine preferita come sfondo.

*Nota: I Live Tiles possono essere aggiunti o rimossi, cliccare con il tasto destro del mouse su un programma o su un live tile per far comparire le opzioni Aggiungi alla barra delle applicazioni* (a). Aggiungi a Start (b) Rimuovi da Start ( $\mathcal{R}$ ).

#### **Accesso alla schermata Start**

All'avvio di Windows la schermata Start compare di default. Per accedere alla schermata Start da qualsiasi finestra o applicazione è sufficiente utilizzare i seguenti metodi:

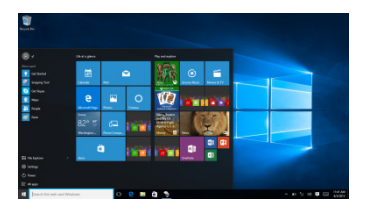

1.Premere il tasto **Windows**.

2. Cliccare sul tasto Start  $\blacksquare$  nell'angolo in basso a sinistra dello schermo.

*Nota: La funzione dell'icona Start è la stessa del tasto Windows*.

#### Per iniziare

Cliccare sull'icona *Start* per aprire il menù di avvio dove è possibile trovare un elenco della maggior parte delle applicazioni utilizzate. Tra le applicazioni Get Started (per le versioni che ne dispongono) è molto utile per chi si approccia per la prima volta a Windows 10 e si possono trovare alcuni video che introducono le caratteristiche del nuovo sistema .

#### Barra di ricerca Windows

A fianco al pulsante Start nell'angolo basso a sinistra dello schermo vi è la barra di ricerca Windows, con la quale è possibile digitare le parole chiave per la ricerca sul web e nel sistema.

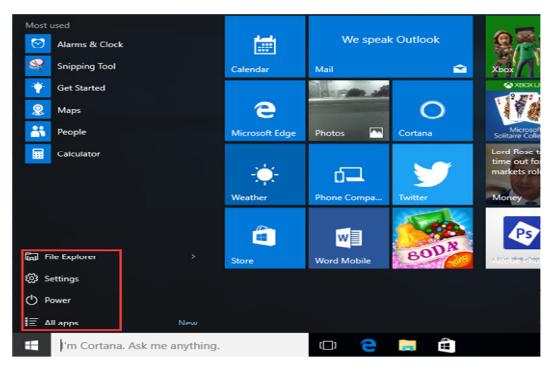

#### Menù Windows

#### Tutte le app

Mostra l'elenco di tutte le applicazioni e i programmi installati.

Arresta Consente di spegnere, riavviare o sospendere il Sistema

Impostazioni Per accedere alle impostazioni dello SmartBook

Esplora file Per sfogliare file e cartelle

#### **Modalità Assistente vocale**

Questa è una funzione utile per utenti non vedenti. Assistente vocale un supporto audio che legge tutti gli elementi sullo schermo, come testo e pulsanti.

Selezionare Start > Impostazioni > Accessibilità > Assistente vocale, poi spostare il cursore per attivare Assistente vocale.

*Nota: Se la tastiera è collegata allo SmartBook, è possibile utilizzare alcuni tasti di scelta rapida per attivare/disattivare l'Assistente vocale. Vedere la sezione 'Collegamento della tastiera'.*

#### **Sincronizzare lo SmartBook**

- 1. Se si possiedono altri pc o dispositivi con Microsoft Windows 10 è possibile sincronizzare le impostazioni utente dello SmartBook utilizzando un account Microsoft. Effettuando l'accesso allo SmartBook tramite account Microsoft saranno sincronizzati impostazioni, cronologia internet, impostazioni delle applicazioni, file personali, etc, con gli altri dispositivi Windows 10.
- 2. Dallo SmartBook, accedere al Centro notifiche selezionando il pulsante.  $\Box \rightarrow$ **Tutte le impostazioni** → **Account** → **Sincronizza le impostazioni** per passare da account locale al proprio account Microsoft.

#### **Copiare musica, foto e video**

- 1. Collegare allo SmartBook un dispositivo di archiviazione USB tramite le apposite porte USB sul lato dello SmartBook, quindi trasferire i file dallo SmartBook al dispositivo di archiviazione o viceversa.
- 2. Dopo aver trasferito i file, utilizzare la Rimozione sicura dell'Hardware per rimuovere il dispositivo di archiviazione USB.

### **PROCEDURA INSTALLAZIONE SSD**

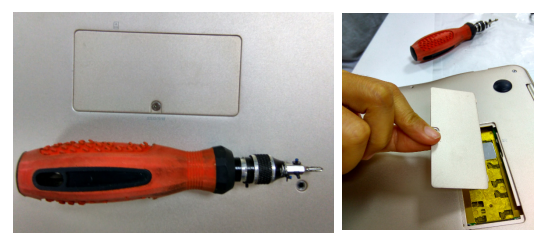

1. Rimuovere la copertura presente sulla parte inferiore del dispositivo (necessario l'ausilio di un cacciavite di precisione)

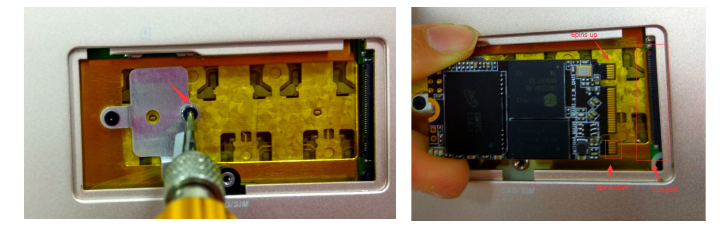

2. Rimuovere la vite come indicato nella foto, inserire lo SSD nello slot relativo, prestando particolare attenzione a posizionarlo nella maniera corretta, quindi bloccarlo Un inserimento scorretto o forzato può comportare mal funzionamenti e danni fisici al SSD.

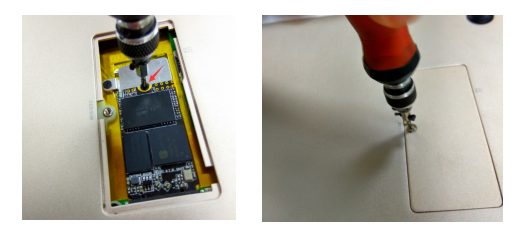

3. Dopo aver inserito correttamente lo SSD fissarlo con una vite precedentemente rimossa, quindi riposizionare e fissare il coperchio come in origine.

### **Manutenzione**

#### **Pulire lo SmartBook**

#### *Attenzione:*

*Prima di pulirlo, scollegare tutti i cavi e spegnere lo SmartBook. Pulire lo SmartBook con un panno morbido inumidito con acqua. Non utilizzare detergenti liquidi o spray che possono contenere sostanze infiammabili o corrosive.* 

- 1. Spegnere lo SmartBook.
- 2. Scollegare tutti i dispositivi, auricolari, cuffie o speaker dal lo SmartBook e dalle prese di corrente.
- 3. Inumidire un panno morbido e privo di lanugine con acqua o un detergente specifico per schermi e strofinare la superficie dello SmartBook finché non è pulito. Non permettere ad acqua o liquidi di penetrare dal panno alle porte o pulsanti del dispositivo.

#### *Attenzione:*

- *1. Per evitare danneggiamenti non spruzzare il detergente direttamente sullo SmartBook o sul suo schermo. Utilizzare esclusivamente prodotti specifici progettati per la pulizia di schermi e seguire le istruzioni fornite con il prodotto.*
- *2. Non pulire la tastiera con un panno umido.*

#### **Reset dello SmartBook**

Nel caso in cui il dispositivo abbia problemi di funzionamento, un reset potrebbe essere molto utile. Si può scegliere se ripristinare mantenendo i file personali, eliminare tutto o reinstallare integralmente Windows.

Per ripristinare:

- 1. Selezionare la icona  $\Xi$  per aprire il Centro notifiche;
- 2. Scegliere Impostazioni → Aggiornamento e sicurezza→ Ripristino→ Reimposta il pc.
- 3. Selezionare **Per iniziare** e selezionare un'opzione tra **Mantieni i miei file** o **Rimuovi tutto**.
- 4. Si possono avere maggiori opzioni di selezione in **Avvio avanzato**→**Riavvia ora**.

*Nota: Le app installate tramite Windows Store vengono automaticamente reinstallate dopo il completamento dell'aggiornamento (necessario ripetere l'accesso con il proprio account Microsoft). Le applicazioni installate da altre fonti saranno rimosse e dovranno essere reinstallate manualmente. Un elenco delle applicazioni rimosse durante il processo viene creato sul desktop al termine del processo di ripristino.* 

Per ripristinare il sistema in caso di password dimenticata, dalla schermata di richiesta password tener premuto SHIFT sulla tastiera e cliccare su RIAVVIA in modo da accedere alla schermata di recovery di Windows e seguire la procedura di ripristino

#### *Attenzione:*

*Il ripristino cancella tutti i dati dal dispositivo, inclusa le configurazioni di account, applicazioni, musica, immagini, file personali, etc. Assicurarsi di aver eseguito un backup di tutti i dati importanti prima di procedere.* 

# **Domande frequenti**(**FAQ**)

#### **D: La batteria non si carica. Che cosa fare?**

- R: Ci sono tre possibili ragioni: cattiva connessione, condizioni di temperatura improprie, batteria o alimentatore danneggiati.
	- In caso di cattiva connessione:
	- 1. Controllare tutti i connettori per verificare la corretta connessione.
	- 2. Scollegare l'alimentatore dalla parete e verificare che la presa sia funzionante.
	- 3. Controllare le connessioni dei cavi, ricollegare l'alimentatore allo SmartBook e alla presa di corrente. In caso di temperatura impropria, per esempio in caso di temperature inferiori a 0° o superiori a 35° è necessario cambiare ambiente e caricare la batteria nel range di temperatura ideale sopraindicato. In caso di batteria o alimentatore danneggiati contattare un rivenditore Mediacom o un centro assistenza Mediacom autorizzati per la sostituzione.

### **D: La batteria si consuma troppo in fretta, anche se lo SmartBook è in standby. Qual è la causa?**

R: Se lo SmartBook non ha copertura di rete WiFi continuerà a cercare il segnale e il consumo di batteria aumenta notevolmente. Sarà sufficiente spegnere momentaneamente lo SmartBook o spostarlo in una zona con copertura di rete WiFi o disattivare la connessione WiFi.

#### **D: Lo SmartBook non si accende, cosa fare?**

R: Potrebbe essere causato dalla batteria completamente scarica. Ricarica lo SmartBook per almeno 4 ore, quindi premi e tieni premuto il tasto accensione per 3 secondi per accenderlo.

**D: Lo SmartBook è collegato al caricabatteria ma ancora non si accende, perché?**  R: Se lo SmartBook è rimasto inattivo per un lungo periodo o è appena stato acquistato e utilizzato per la prima volta potrebbe esserci la batteria completamente scarica. Si suggerisce di ricaricare la batteria per almeno mezzora prima di accenderlo, in modo da garantire la stabilità del sistema.

#### **D: Lo SmartBook non si spegne, che fare?**

R: Premere e tener premuto il tasto accensione per 10 secondi per effettuare uno spegnimento forzato.

Nota: dopo quest'operazione è necessario attendere almeno 8 secondi per riaccendere lo SmartBook.

#### **D: Delle persone non vedenti possono usare questo lo SmartBook liberamente?**

R: Si, questo lo SmartBook supporta un'apposita funzione studiata per i non vedenti, ossia l'Assistente vocale. L'Assistente vocale è uno strumento in grado di leggere tutte le scritte sullo schermo, compresi testi e pulsanti. Per attivare la modalità Assistente vocale selezionare Start > Impostazioni > Accessibilità > Assistente vocale, quindi spostare il cursore su Attivato. Nella modalità Assistente vocale, ogni volta che si seleziona qualcosa lo schermo si udirà una voce che legge il tasto o il testo che si è appena selezionato.

### **D: Il touchpad o il mouse non sembrano rispondere correttamente al tocco, quale potrebbe essere il problema?**

R: È possibile che sia stato attivato per errore l'Assistente vocale, per disattivare la funzione selezionare Start > Accessibilità > Assistente vocale e spostare il cursore su Disattivato oppure premere i pulsanti ESC e CapsLock contemporaneamente.

#### **D: Come comportarsi quando lo SmartBook non risponde come dovrebbe?**

- R:1. Riavviare lo SmartBook;
	- 2. Se continua ad aver problemi, provare a resettare o ripristinare lo SmartBook.
	- 3. Se il problema continua a persistere, contattare l'assistenza tecnica.

#### **D: Nessuna connessione di rete, come configurarla?**

- R:1. Controllare se la ricezione wireless è attiva, guardare in Impostazioni Wi-Fi.
	- 2. Provare ad avvicinarsi alla sorgente del Wi-Fi.
	- 3. Se si utilizza una rete privata o domestica, provare a resettare il router, se si utilizza una rete pubblica provare ad aprire dal browser una pagina internet.

#### **D: Connessione internet lenta, come velocizzarla?**

R: La potenza del segnale non è sufficiente, provare a spostare lo SmartBook in altra posizione per una migliore ricezione.

#### **D: Perché il touchpad della tastiera non funziona?**

R: Ci sono due possibili ragioni. La tastiera potrebbe non essere stata collegata correttamente, in questo caso non dovrebbe funzionare neanche la tastiera. Provare a ricollegarla. In alternativa potrebbe semplicemente essere stato disattivato il touchpad, premere i tasti funzione per riattivarlo.

### **D: Quando inserisco la password non riesco a immettere i caratteri che voglio, qual è la causa? E perché in alcune zone della tastiera funzionano solo i numeri e non le lettere?**

R: Premendo i tasti FN+BlocNum, i tasti numerici vengono abilitati o disabilitati. Se sono bloccati, l'utente può digitare solo numeri, al contrario se sono disabilitati l'utente può digitare solo lettere.

### **D: Lo schermo dello SmartBook diventa all'improvviso completamente buio. Cosa c'è che non va? Cosa posso fare?**

R: Quando la batteria scende sotto al 4% lo schermo si oscura automaticamente, ossia si attiva la modalità S4 (ibernazione). Tutti i dati attivi verranno salvati sulla memoria interna. In tali circostanze, è necessario ricaricare la batteria per almeno 5 minuti prima di poter riavviare lo SmartBook.

# NORMATIVA PER LO SMALTIMENTO  $\epsilon$

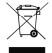

Smaltimento delle apparecchiature elettroniche obsolete

- Avvertenze per lo smaltimento del prodotto su cui è apposto questo simbolo

- Tutti i prodotti elettrici ed elettronici devono essere smaltiti separatamente rispetto alla raccolta differenziata municipale. Lo smaltimento deve avvenire mediante impianti di raccolta specifici predisposti dagli enti pubblici o dalle autorità locali Il corretto smaltimento dell'unità non più in uso / obsoleta contribuisce a prevenire possibili sull'ambiente e sulla salute deali individui

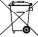

Smaltimento delle batterie/accumulatori

- Questo simbolo, apposto ad es. sulla batteria inclusa nel prodotto, potrebbe essere associato ai simboli chimici del mercurio (Hg) del cadmio (Cd) e del piombo (Pb) in base al contenuto nella batteria di queste sostanze

- Tutte le batterie e gli accumulatori devono essere smaltiti separatamente rispetto alla raccolta differenziata municipale. Devono essere smaltite/i tramite impianti di raccolta predisposti dal governo o dalle autorità locali

- Il corretto smaltimento della batteria non più in uso / obsoleta contribuisce a prevenire possibili sull'ambiente e sulla salute degli individui e tutte le specie viventi

- Per informazioni più dettagliate sui modi di smaltimento di batterie ed accumulatori contattare l'ufficio preposto del comune o il servizio di smaltimento rifiuti locale

Con la presente Datamatic S.p.A. dichiara che il prodotto è conforme ai requisiti essenziali e alle altre disposizioni applicabili stabilite dalla direttiva 2014/53/UE (RED)

#### **NOTA RENE-**

· La certificazione CE relativa alla normativa 2014/53/UE è disponibile per il download sul sito www.mediacomeurope.it all'interno della scheda prodotto.

· Imported by Datamatic S.p.A. - Via Agordat, 34 - 20127 - Milano - Italy - www.mediacomeurope.it

#### Norme di sicurezza ed avvertenze

· Attenzione: prodotto destinato all'utilizzo in ambienti interni. Non è resistente all'acqua!

- · Per evitare il rischio di incendio o elettroshock non esporre il dispositivo a umidità ed evitare il contatto con sostanze liquide.
- Nel caso in cui tali sostanze entrino in contatto con il dispositivo spegnerlo immediatamente e ripulirlo.

· Per evitare il surriscaldamento lasciare sempre ben ventilato il prodotto mentre è in funzione

· Non esporre alla luce diretta o indiretta (vetro) del sole e non usare in condizioni climatiche estreme o in luoghi polverosi.

- · Non provare a riparare il prodotto da soli onde evitare il rischio di shock elettrici, danneggiamenti e di invalidare la garanzia.
- · Evitare che il dispositivo cada e/o prenda forti colpi.
- · Non usare il dispositivo nelle vicinanze di forti campi magnetici.

· Il normale funzionamento del prodotto potrebbe essere alterato da scariche elettrostatiche o interferenze ambientali. In questo caso è sufficiente provare a spostarsi o utilizzare altrove

. Non pullre con sostanze chimiche per evitare la possibilità di corrosione. Utilizzare un panno asciutto.

Il produttore non è responsabile per eventuali danni o perdite dati a sequito di un malfunzionamento, uso inappropriato, apporto di modifiche o sostituzione della batteria ove presente.

· Utilizzare gli accessori in dotazione e seguire attentamente le istruzioni contenute in questo manuale per il corretto uso del prodotto.

· Il design o l'attuale forma e posizione dei dettagli di questo dispositivo potrebbero essere diversi da quelli mostrati sul manuale

·Ouesto prodotto non è stato ideato per l'utilizzo dei bambini. L'utilizzo da parte di questi ultimi dovrebbe avvenire sotto la supervisione di un adulto

Ove dotato di batterie, qualora queste non venissero sostituita o ricaricate correttamente potrebbe verificarsi il rischio di esplosione. Sostituire la batteria solo con una uquale o di tipo equivalente.

Ove dotato di cuffie: un eccessivo volume del suono tramite gli auricolari potrebbe causare danni permanenti all'udito

· Manomissioni e riparazioni effettuate da società non autorizzate da Mediacom, comporteranno la decadenza automatica della garanzia legale offerta dal produttore o dal venditore. Puoi utilizzare l'assistenza attraverso un Mediacom Service se desideri che il tuo prodotto venga controllato / riparato da un centro di assistenza Mediacom

· Dimensione della memoria: la memoria a disposizione dell'utente, e visibile nelle impostazioni del telefono, è inferiore alla memoria totale nominale a causa delle partizioni di memoria per l'archiviazione del sistema operativo e dei software utilizzati per le funzioni del telefono. La memoria effettiva a disposizione dell'utente può variare in base alla versione del sistema operativo, alle app installate ed in seguito all'esecuzione degli aggiornamenti di sistema o delle app.

#### Avvertenze importanti per la ricarica

· Utilizzare esclusivamente l'alimentatore in dotazione e non lasciare in carica per più di 8 ore. In caso contrario la batteria del telefono potrebbe riportare danneggiamenti, surriscaldamento o esplodere.

#### - ATTENZIONE -

Temperature operative e di conservazione (per device e charger):

Temperatura ambiente di utilizzo : 0° a 35°C

Temperatura ambiente di conservazione : 10° a 35°C

Non lasciare o conservare il dispositivo in auto. Le temperature delle auto parcheggiate eccedono facilmente questo range di temperature causando danneggiamenti gravi o malfunzionamenti. I danni derivanti da utilizzo al di fuori delle soglie di temperatura indicate non saranno considerati coperti dalla garanzia del prodotto.